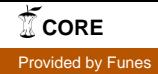

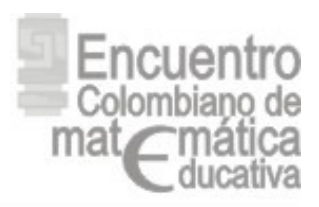

# El modelado en cabri de la función cuadrática como estrategia de verificación y generalización en la solución de un problema de optimización

Lic. Cruz Celina Balcucho Contreras balcucho61@hotmail.com Lic. Juan de Dios Urbina Ortega juanurbina58@yahoo.es Estudiante11°: Drissi Lujan Angulo Gómez tikrit\_00@hotmail.com

#### Resumen

ste articulo reporta el trabajo de estudiantes de noveno a undécimo grado en la solución de un problema de optimización, en donde el modelado juega un papel principal puesto que les permitió llegar a conclusiones y generalizaciones que no fueron posibles a través del lápiz y el ste articulo reporta el trabajo de estudiantes de noveno a undécimo grado en la solución de un problema de optimización, en donde el modelado juega un papel principal puesto que les permitió llegar a conclusiones y general importancia de la mediación instrumental a través de la modelación en el proceso de verificación de la solución del problema.

#### Introducción

El incorporar la tecnología en la clase de matemáticas ofrece nuevas estrategias para la solución de situaciones problemáticas y se constituye en un nuevo entorno para aprender las matemáticas, en especial el acceso a la manipulación directa que ofrecen los sistemas de geometría dinámica como el cabri geometry en donde sus características de capacidad de arrastre, la huella que deja la figura cuando se arrastra y la animación, permiten crear un ambiente experimental en el salón de clase dando la oportunidad de modelar, simular, observar, conjeturar, hacer predicciones y generalizar (MEN, 2000). En los sistemas de geometría dinámica se conciben los objetos geométricos como el resultado del modelado computacional de determinados conceptos geométricos y las actividades diseñadas deben estar conducidas al estudio de las propiedades invariantes que poseen determinadas construcciones geométricas y que el estudiante puede manipular.

Teniendo en cuenta estas ideas presentamos en este trabajo los resultados de las experiencias obtenidas con estudiantes de noveno, décimo y undécimo grado de secundaria, que se enfrentaron dentro de un proyecto de construcción (de acuerdo al grado se manejaron diferentes complejidades y profundidades en el pensamiento variacional) de una ventana cuyas formas específicas **eran las de arquitectura Normanda, las cuales geométricamente tenían que cumplir las siguientes especificaciones: Forma de un rectángulo rematado en un semicírculo. Se construyó la ventana con un perímetro 6 metros y se pidió entre otras cosas, encontrar:**

- **a) La función que modelara el área de la ventana.**
- **b) Determinarse las dimensiones de aquella ventana que dejara pasar la mayor cantidad de luz.**

Las nuevas tecnologías ofrecen un nuevo espacio en los que el estudiante puede simular y modelar situaciones matemáticas difíciles de reproducir en las tecnologías tradicionales del lápiz y papel. A

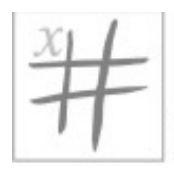

través de la modelación en la calculadora el estudiante puede realizar actividades de exploración en las que es posible manipular directamente los objetos matemáticos y sus relaciones y en las que él puede construir una visión amplia y potente del contenido matemático. La modelación en la calculadora de ciertas situaciones problemáticas se convierte en un elemento bien importante para su solución y para la construcción de conceptos matemáticos.

Según Moreno (2000) "la posibilidad de disponer de un medio dinámico implica al menos dos cambios directos en el estudio de la geometría: En la forma de concebir los objetos matemáticos y en las estrategias de resolución de problemas. Con respecto a la forma de concebir los objetos matemáticos, el disponer de un medio dinámico permite cerrar el foso que separa el dibujo del objeto geométrico, lo cual ha constituido uno de los obstáculos en el aprendizaje del razonamiento geométrico ya que éste tiende a situarse sobre las propiedades del dibujo. En cuanto a las estrategias de resolución de problemas, contar con un medio dinámico posibilita el desarrollo de la capacidad de expresión matemática del estudiante. Lo que dinamiza su proceso de transformación conceptual es la obligación de enfrentarse a un problema; el problema dinamiza una red conceptual".

Una situación matemática puede ser estudiada desde su representación algebraica, numérica o gráfica a través de la modelación geométrica de dicha situación, creando la posibilidad a un establecimiento de nuevas relaciones entre las representaciones y, por ende, una mayor elaboración conceptual de los objetos matemáticos involucrados en la situación bajo estudio. (Luis Moreno). Las nuevas tecnologías tienen una característica que distingue a sus sistemas de representación de los sistemas escritos, a saber: la posibilidad de procesar las representaciones. En cierto sentido, esta capacidad de procesamiento del sistema de representación equivale a una externalización de una función cognitiva. (Luis Moreno, decimacuarta comunicación)

Un sistema de representación permite instalar aspectos de nuestro pensamiento en un medio físico estable, manipulable y electrónico, es decir ejecutable. La ejecutabilidad implica que con las representaciones se puede simular una actividad cognitiva que solo era posibilidad de los seres humanos, liberando a nuestra mente de funciones cognitivas que antes nos eran privativas. La presencia de la tecnología hace que lo que hacíamos antes con otras herramientas, cambie y se vaya especializando. El medio simula una actividad cognitiva. Se cede una función cognitiva a la máquina. Esto implica el rediseño completo de las actividades para los estudiantes

En el término EJECUTABILIDAD está localizado el sentido de ser del Proyecto. Las representaciones ejecutables deben lograr cierto grado de FIDELIDAD con los objetos físicos o matemáticos. Así: Fidelidad física: en tanto al manipularlas se tiene la sensación de que son familiares al mundo material; se parecen a las cosas físicas. Fidelidad mecánica: si al desplazarlas se siente que se comportan como objetos físicos. Fidelidad conceptual: si con los objetos representados en la pantalla se pueden pensar igual que con los objetos del mundo material. Fidelidad epistémica: si los objetos representados producen o no el mismo conocimiento que los objetos del mundo material. (Moreno, Informe quinto seminario)

Con la calculadora, los cálculos quedan relegados a un segundo plano y han emergido otros objetivos curriculares como la fluidez representacional y el poder de la visualización que hace operativo un problema. El instrumento modifica el tráfico de los objetos matemáticos en la escuela. (Moreno, informe 5° seminario)

Sistematizar la variación equivale a construir la noción de objeto geométrico REPRESENTADO por los dibujos que uno puede hacer sobre el papel o sobre la pantalla.

En este tipo de actividad el alumno puede manipular la construcción para explorar las variaciones de las magnitudes, recoger datos experimentales para analizarlos numéricamente, y producir un gráfica continua que relaciona las magnitudes variables.

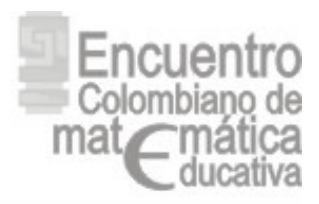

Dentro del marco teórico del proyecto y en la literatura sobre tecnología y matemáticas se habla sobre los diferentes sistemas de representación y la importancia de articularlos para lograr una mejor comprensión de los conceptos matemáticos. En concreto se habla de la representación gráfica, numérica (tablas) y algebraica (o simbólica: ecuaciones). Yo propongo agregar una cuarta: la representación icónica, correspondiente a las simulaciones.

La tecnología permite realizar simulaciones de situaciones reales, simulaciones construidas sobre modelos matemáticos de esa misma realidad, pero que guardan una apariencia perceptiva muy cercana a la misma. Por esta razón propongo que se les llame representaciones icónicas. Estas representaciones icónicas pueden constituirse a la vez en el punto de partida y de llegada del estudio de situaciones reales y su modelación matemática. Punto de partida, pues al estar mas cerca de una percepción real del fenómeno permiten al mismo tiempo extraer información matemática del mismo (por ejemplo realizando mediciones de algún tipo, o estudiando relaciones entre variables). Una de las dificultades que enfrentan los alumnos al analizar los otros tipos de representación (tabla, gráfica, ecuación), pero especialmente la representación gráfica, es el desligar la percepción de la representación con la percepción del fenómeno**. Todos nosotros pasamos por la experiencia de interpretar un gráfico de movimiento con el CBR y nuestra primera aproximación es interpretarlo como un movimiento en dos dimensiones ( es decir, interpretamos perceptivamente el movimiento de un punto en el plano como el movimiento de un móvil en el espacio) cuando en realidad es un movimiento rectilíneo. La representación icónica intervendría con anterioridad a la representación gráfica y permitiría compararla con esta para una mejor comprensión de la información representada**.

Pero también se constituye en punto de llegada, pues es la concreción de modelos matemáticos del fenómeno, que al ser traducidos a la máquina producen una impresión de realidad. Para producir una simulación es necesario comprender el fenómeno y comprender el modelo matemático del fenómeno. En este sentido, una actividad de simulación se constituye en una situación problemática que parte de un fenómeno físico (no se si es posible simular otro tipo de fenómenos), y que propone su estudio desde el punto de vista matemático para producir un modelo simulado del mismo. Esta situación tiene la ventaja de ofrecer una posibilidad de autocontrol (el modelo producido debe comportarse como su representado real) y una motivación adicional.

En otras palabras, podemos entregar a nuestros alumnos una simulación de un fenómeno real y a partir de el proponer su estudio (explicación, relaciones, etc), o podemos proponer a nuestros alumnos construir una simulación de un fenómeno.

La interacción entre representación icónica, gráfica, numérica y algebraica debe permitir no sólo una mejor comprensión de los conceptos matemáticos en sí mismos, sino como modelo de una situación real, acercándonos así al problema de la contextualización del conocimiento.

# Abstracciones y demostraciones contextualizadas: conjeturas y generalizaciones en un micromundo computacional

Un dominio de abstracción puede entenderse como un escenario en el cual los estudiantes pueden lograr que sus ideas informales interactúen con sus ideas más formalizadas sobre algún tema. Por ejemplo, en el caso de la geometría, el medio ambiente suministrado por Cabri-Geometre, va permitiendo que los estudiantes logren distinguir entre los dibujos realizados sobre cualquier tipo de superficie y los objetos geométricos representados por dichos dibujos. Se trata, en este caso, de que el estudiante llegue a comprender que las propiedades "accidentales" del dibujo no son las mismas que las propiedades del objeto geométrico --como es el hecho que en un triángulo, por ejemplo, la suma de los ángulos internos sea igual a 180 grados. El dominio de abstracción suministra las herramientas para que

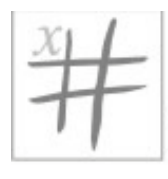

A S O C O L M E ASOCIACION COLOMBIANA DE MATEMATICA EDUCATIVA

se pueda vincular la exploración con la formalización. En el ejemplo de la geometría dinámica, lo podemos decir así: la exploración de los dibujos, de sus propiedades, van dando lugar a reconocer un sistema de relaciones geométricas que en última instancia constituyen el "objeto geométrico". Ese objeto abstracto que surge de tal exploración, todavía está "cosido" al entorno: el estudiante puede hablar de sus propiedades generales, pero utilizando el lenguaje, el medio de expresión, que le suministra dicho entorno. Estamos ante una "abstracción contextualizada".

Si pensamos en el ejemplo de la suma de los ángulos internos de un triángulo, la generalización hecha dentro del entorno Cabri, es una abstracción en el sentido que encapsula la estructura matemática de una forma articulada, aunque está expresada en el lenguaje de Cabri.

El ambiente exploratorio de las actividades del micromundo (se describe más adelante) permitió a los alumnos involucrarse en un proceso activo de descubrimiento de propiedades y características de los procesos bajo estudio. Es decir, el ambiente se prestó como mediador en la formulación de preguntas, a la vez que aportó herramientas para explorar dichas preguntas.

Ahora, queremos ilustrar las actividades de conjeturación de los estudiantes y cómo utilizaron las herramientas provistas por el micromundo para probar la validez de sus conjeturas. Mostraremos cómo, en varios casos, encontraron pautas y propiedades que los llevaron a formular conjeturas, a investigar su validez y finalmente, a producir enunciados generales pero "anclados" al lenguaje del entorno computacional. Es decir, produjeron abstracciones contextualizadas.

El análisis de las maneras en que los estudiantes usaron y coordinaron las herramientas del micromundo sugiere un nuevo mecanismo para la construcción de abstracciones contextuales que llamaremos demostraciones contextualizadas. Al igual que las abstracciones, las demostraciones contextualizadas dependen del entorno informático y de los elementos del entorno que participan en su producción. La capacidad expresiva y explicativa del estudiante se ve auxiliada por los elementos que le suministra el entorno. En una demostración contextualizada, el estudiante logra enunciar y argumentar a favor de una propiedad, manteniéndose muy cerca de las situaciones y lenguaje propios del ambiente computacional en donde está trabajando. Se puede pensar-a posteriori-en una demostración contextualizada como en un argumento general "pasado por el filtro" del entorno computacional. Desde un punto de vista didáctico, una tal demostración sirve para dar sentido a una situación matemática bajo estudio. Esto incluye una serie de actividades mediante las cuales se van articulando las partes de un fragmento de conocimiento matemático. Si uno lo analiza con cuidado, quizá llegue a la conclusión que todas las demostraciones son contextualizadas. Pero el énfasis en el contexto proviene del interés en la actividad del estudiante mediada por el contexto) que lo conduce a la construcción del sentido de una proposición. Es frecuente ver, en la enseñanza tradicional, que al estudiante se le pida la demostración de una proposición cuyo enunciado es muy general, casi desprovisto de contexto (no se puede omitir el "casi"). En esos casos, el estudiante se enfrenta a una situación que le resulta desprovista de significado.

Por ello, no suele entender cuál es el propósito de la actividad que se le pide llevar a cabo (i.e. la demostración de cierta proposición) ni mucho menos captar la importancia que pueda tener dentro del desarrollo de su educación. El tema de la demostración, en la institución escolar, ha cobrado gran importancia, como se aprecia, por ejemplo, en de Villiers (1999) y Lehrer&Chazan (1998). Acerca de las demostraciones visuales y computacionales.

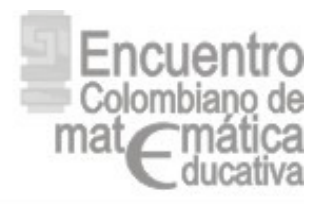

# Taller

#### Procedimiento

Es importante resaltar aquí que estos estudiantes venían recibiendo los conceptos matemáticos de manera tradicional, es decir sólo se les hablaba de los temas estipulados en el programa académico para el grado que cursaban. El uso de la tecnología en la enseñanza y el aprendizaje de la matemática, ha permitido romper con esos lineamientos tradicionales, es así como el concepto de máximo y mínimo que está contemplado para el grado once, pudo tratarse gracias al modelado, obteniendo una comprensión total de dicho concepto.

Una vez hecha la primera modelación en la calculadora, se procedió a presentar a los estudiantes la situación problema a resolver, titulada "La optimización de la ventana" en donde se planteaba la construcción de de la misma bajo las condiciones de arquitectura establecidas y un perímetro fijo de 6m.

La figura que representa el problema es:

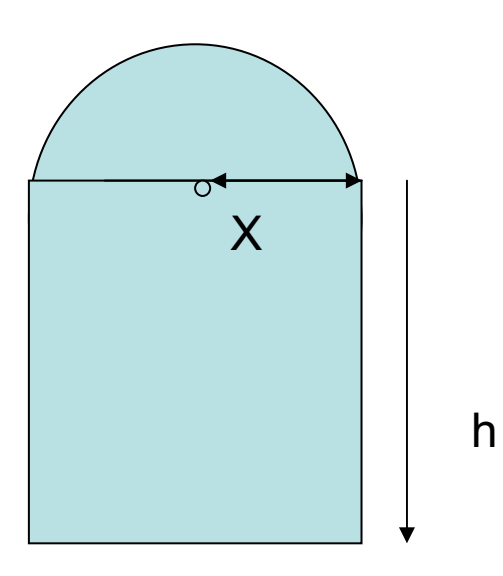

Inicialmente debían buscar la solución sin la ayuda de la calculadora para lo cual, se les entregó una hoja cuadriculada, los demás implementos y las orientaciones necesarias para que dibujaran un rectángulo y un semicírculo que coincidiera con la parte superior del rectángulo, cada uno de ellos con un perímetro total de 6 cm (escala 1m:1cm); que calcularan el área tanto del rectángulo como del semicírculo y las compararan para ver cuál rectángulo tenía la mayor. En este caso, la mayoría de los estudiantes mostró un conocimiento claro del rectángulo y del semicírculo, el concepto de perímetro y el concepto de área.

Aquí se empezaron a presentar las dificultades, ya que sobre todo en el semicírculo fue difícil comprender cuál sería el de mayor área. Una vez terminada esta actividad, se les entregó la calculadora para que con ella y en grupos de dos, realizaran las mismas construcciones. Se les indicó que por el tamaño reducido de la pantalla, tomaran 1cm por cada metro real. Hicieron la proporción y tomaron 6cm para el perímetro.

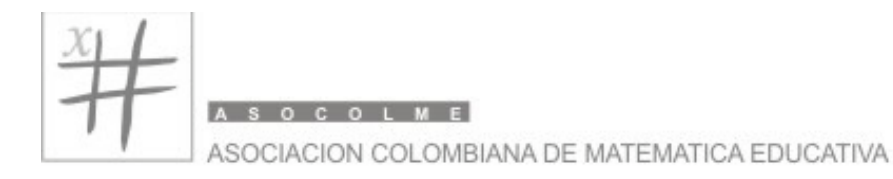

# Procedimiento con calculadora

**1.** Se traza una semirrecta en la parte inferior de la pantalla. Editamos el perímetro teniendo en cuenta la escala (1cm:1m). En este caso 6 cms. Se transfiere (F4 -9) esta medida a la semirrecta. A Continuación se traza un segmento desde el origen de la semirrecta hasta la medida, se traza una perpendicular (F4-1) por el punto O, y luego ocultamos la semirrecta.

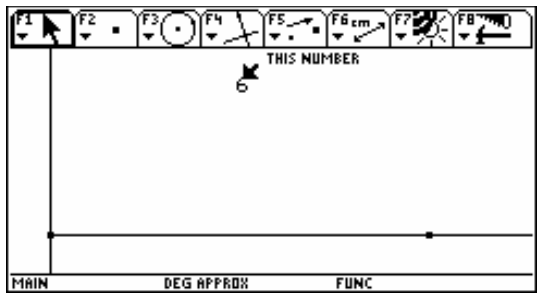

**2.** Se ubica el punto medio del segmento OA (F4-3) (corresponde a la mitad del perímetro), lo denotamos con la letra P (shift A) y se traza un nuevo segmento (F2-5) desde O hasta P.

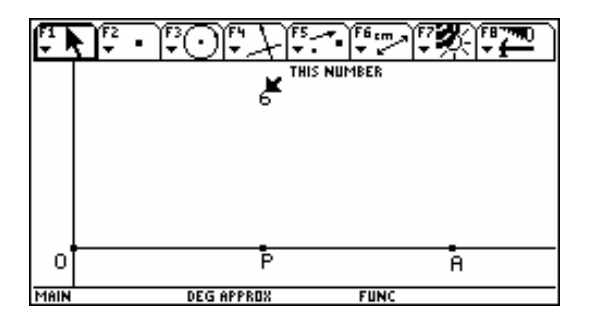

**3.** Ahora necesitamos ubicar un punto h en el segmento que es conocido como punto sobre objeto OP(F2-2)(que nos representara las posibles alturas de la ventana, por tanto debe ser movible). Trazamos el segmento Oh(F2-5). Transferimos el segmento Oh, con circunferencia (F3-1) cuyo radio debe pasar por h, trazamos el punto de intersección H, entre la perpendicular y la circunferencia (F2-3), siendo el mismo radio por lo tanto se ha transferido el valor del segmento Oh a la perpendicular.

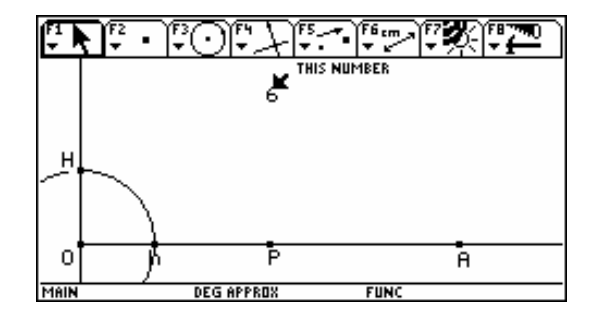

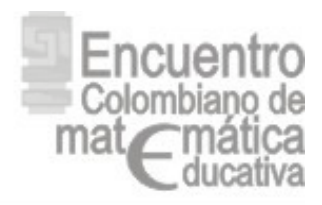

- 4. Se traza una perpendicular, que pase por el punto de intersección H. Con F6-1, medimos la distancia entre el punto O y H. Aplicamos la relación entre la altura y el radio de la semicircunferencia (F6-6), que permitirá calcular el radio en función de la altura:  $r = (6 - 2H) I$ **(**Pi+2). Con la medida del radio, hallado de esta forma, calculamos el Área de la figura dada por: Área del rectángulo + área del semicírculo (F6-6) Ecuación: A= r(6-pi\*r-2r)+pi\*r<sup>2</sup>. Al dato que aparece al oprimir ENTER, lo llamamos A (área).
- **5.** La medida del radio hallado de esta forma, se transfiere sobre la perpendicular que trazamos por H (F4-9). Se nombra "r" a este punto. Se traza el segmento Hr(F2-5). Este radio permite construir un círculo (F3-1) (el cual le da la variabilidad al problema), que representa la parte superior de la ventana que es semicircular. Encontramos los puntos de intersección D (derecho), entre la circunferencia y la perpendicular que pasa por H (F2-3). Se traza una nueva perpendicular que pase por D (F4-1) y hallamos el punto de intersección entre esta perpendicular y el segmento OP.

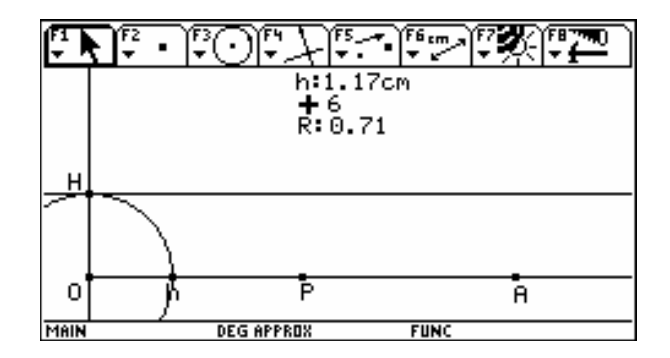

**6.** En este momento se ha construido geométricamente la ventana, a partir del rectángulo y la semicircunferencia. Necesitamos reafirmar la semicircunferencia, ya que ella aparece geométricamente como un círculo. Para ello trazamos un arco de circunferencia, el cual necesita un punto intermedio. Por lo tanto trazamos el punto intermedio, a partir de una perpendicular que pase "r", encontramos el punto de intersección (superior) entre la perpendicular y la circunferencia y lo denotamos "S". Estamos listos para trazar el arco (F3-2).

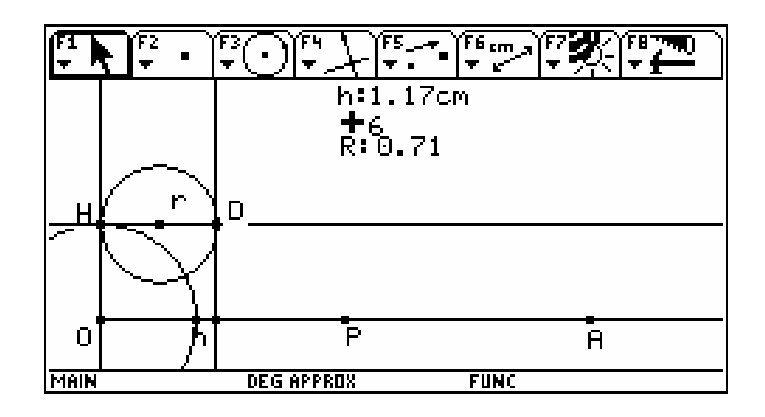

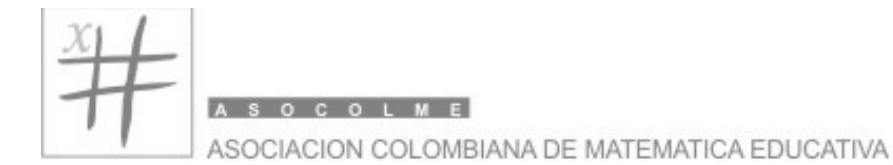

**7.** Procedemos a ocultar los trazos de construcción, dejando la estructura o bosquejo que represente la ventana (F7-1). (ventana6). Observamos que al ocultar los objetos que no conforman la ventana (a excepción del segmento inicial y la semirrecta), quedan unos trazos de la ventana sin graficar. Procedemos a graficarlos con dos segmentos (F2-5) de OH y de DF. El punto F es el de la intersección entre la perpendicular y el segmento Oh(ventana7).

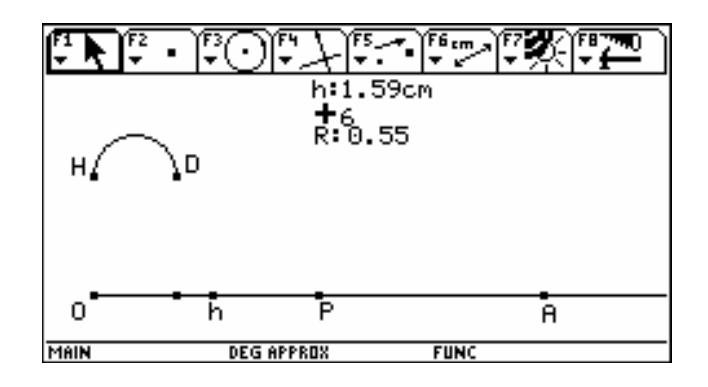

- **8.** Aquí es conveniente, verificar la dinamicidad de la gráfica: al mover con la tecla lock(mano) el punto "h", la estructura geométrica de la ventana en su totalidad debe variar. Observe que el perímetro debe permanecer invariable.
- **9.** En este momento, está listo el problema para relacionar la construcción geométrica con los datos numéricos del Área en función de X (r=radio). Para ello, se almacenan los datos mediante las opción (F6-7) Collect Data, entramos y tomamos la opción 2 (define entry). Al dar ENTER, seleccionamos los datos, nombrados en la pantalla, como "R" y "a". Oprimimos nuevamente F6-7-1(store data) y animamos la toma de datos (F7-3). Nos dirigimos al punto "h" y con la tecla Lock(manteniéndola oprimida) arrastramos el punto "h" a un extremo de la pantalla y soltamos la tecla y esperamos que llega muy cerca al punto "P" y damos ESC, para detener la animación. (ventana8). Aquí es importante hacerle ver al estudiante:

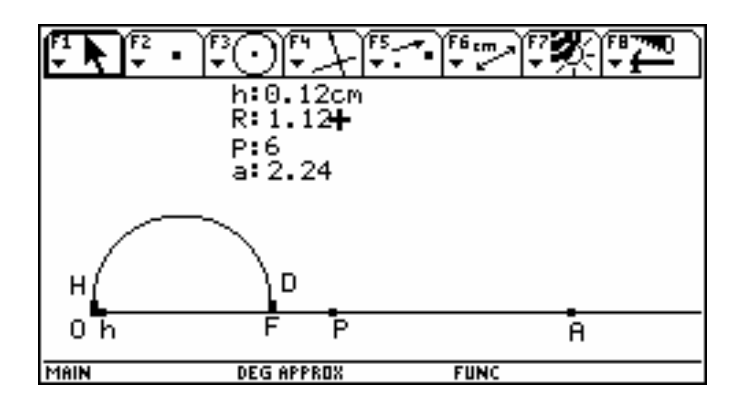

El perímetro permanece invariable y el área varía de acuerdo a la posibilidad de existencia de la altura y de la base de la ventana.

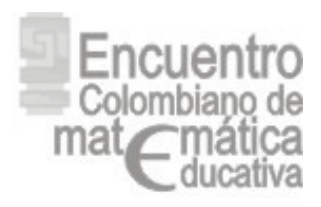

- Los valores del área se vuelven infinitos. De los cuales la calculadora tomará los que su capacidad le admitan. Estos serán los que visualizaremos en la tabla de datos.
- 10. Para ver lo que sucede en la ventana de CABRI y la ventana de DATOS, oprimimos F8-B. Aquí aparecerán las dos ventanas de trabajo simultáneamente. (ventana9)

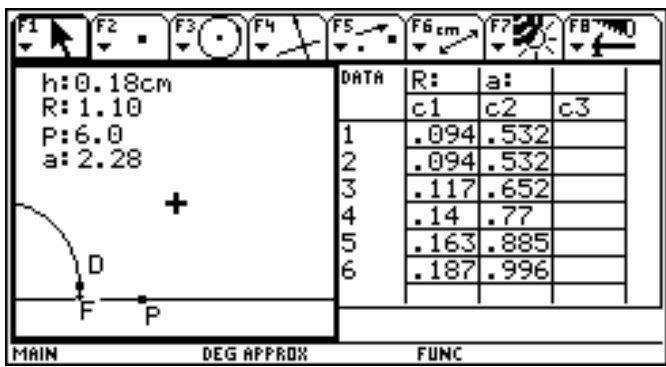

**11.**Ahora podemos definir la gráfica del modelo. Oprimimos F2, y la definimos(F1). Seleccionamos un PLOT vacío. Relacionamos la "X" (variable independiente) con los datos de la tabla que correspondan, en este caso al radio (C3) y en "Y"(variable dependiente) con los datos de la tabla que correspondan, en este caso al área (C2). Ahora procedemos a graficar mediante la orden Diamante R(GRAPH). (ventana10)

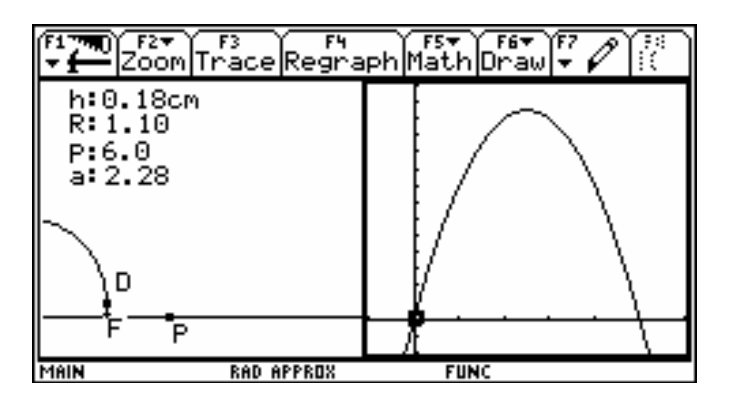

#### Preguntas

- 1. Caracterizar la función de acuerdo a sus intervalos de crecimiento y aspectos propios de la cuadrática: Vértice, concavidad, eje de simetría.
- 2. Determinar el modelo algebraico utilizando como herramienta mediadora la calculadora con la OPCION de regresión.

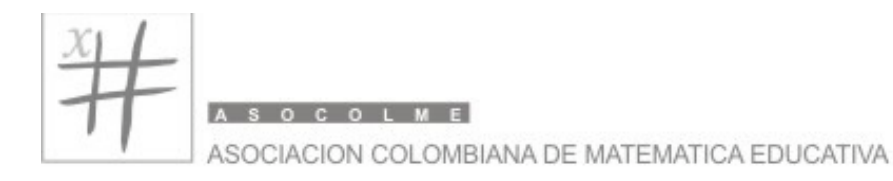

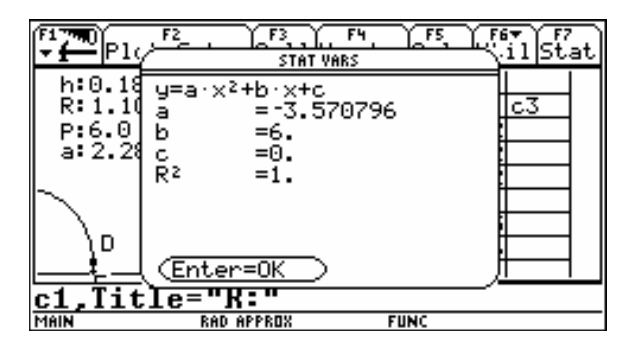

3. Determinar si el vértice de la función cuadrática (parábola), representa un punto máximo o mínimo. Encontrar la relación del valor numérico de este punto con la representación geométrica modelada en CABRI.

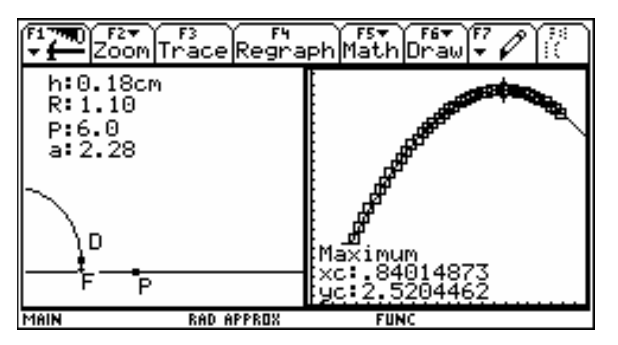

- 4. Verificar si el modelo algebraico y el modelo obtenido con la calculadora son similares y dar las razones de sus posibles diferencias.
- 5. Leer las pautas dadas por el modelo, para la construcción de la mano de la misma, a partir de Concavidad, Dirección y vértice.

# *Bibliografia*

LARSON R., HOSTETLER R. y EDWARDS B. Cálculo con geometría Analítica. México.Mc.GrawHill.2006.

MORENO V., RESTREPO M. Nuevo ALFA 11. Bogotá. Editorial NORMA. 2001.

SEMINARIO NACIONAL DE FORMACIÓN DE DOCENTES: USO DE NUEVAS TECNOLOGÍAS EN EL AULA DE MATEMÁTICAS. Bogotá. MEN. Serie Memorias. 2002.